# **Deploying React App With NodeJS Backend on AKS and storing the image on ACR**

## **Problem Statement –**

Traditionally concept of using VM which are very slow & hard to manage. Even the VMs also not cost efficient. Docker came into the picture. Containers require less system resources than traditional or hardware virtual machine environments because they don't include operating system images. Applications running in containers can be deployed easily to multiple different operating systems and hardware platforms.

But handling the Multiple container was a very critical task. Even providing the high availability and having scalable containerised application was difficult to achieve .

## **Introduction:-**

Inorder to handle the multiple complex containers the Kubernetes comes into the picture. Kubernetes(also known as K8s) handles the container efficiently by creating the cluster. Kubernetes helps in providing the high availability & low latency of the application to the end user. Kubernetes extends how we scale containerized applications so that we can enjoy all the benefits of a truly immutable infrastructure. The general rule of thumb for K8S: if your app fits in a container, Kubernetes will deploy it.

#### **Kubernetes basic terms and definitions:**

To begin understanding how to use K8S, we must understand the objects in the API. Basic K8S objects and several higher-level abstractions are known as **controllers**. These are the building block of your application lifecycle. Basic objects include:

- **Pod.** A group of one or more containers.
- **Service.** An abstraction that defines a logical set of pods as well as the policy for accessing them.
- **Volume.** An abstraction that lets us persist data. (This is necessary because containers are ephemeral—meaning data is deleted when the container is deleted.)
- **Namespace.** A segment of the cluster dedicated to a certain purpose, for example a certain project or team of devs.

Controllers, or higher-level abstractions, include:

- **ReplicaSet (RS).** Ensures the desired [amount](https://www.bmc.com/blogs/kubernetes-replicaset/) of pod is what's running.
- **Deployment.** Offers declarative updates for pods an RS.
- **StatefulSet.** A workload API object that manages stateful applications, such as databases.
- **DaemonSet.** Ensures that all or some worker nodes run a copy of a pod. This is useful for daemon applications like [Fluentd.](https://github.com/fluent/fluentd)

• **Job.** Creates one or more pods, runs a certain task(s) to completion, then deletes the  $pod(s)$ .

#### **Kubernetes architecture and components**

A K8S cluster is made of a master node, which exposes the API, schedules deployments, and generally manages the cluster. Multiple worker nodes can be responsible for container runtime, like [Docker](https://github.com/docker/docker) or [rkt,](https://github.com/coreos/rkt) along with an agent that communicates with the master.

#### **Master components**

These master components comprise a master node:

- **Kube-apiserver.** Exposes the API.
- **Etcd.** Key value stores all cluster data. (Can be run on the same server as a master node or on a dedicated cluster.)
- **Kube-scheduler.** Schedules new pods on worker nodes.
- **Kube-controller-manager.** Runs the controllers.
- **Cloud-controller-manager.** Talks to cloud providers.

**Node components**

- **Kubelet.** Agent that ensures containers in a pod are running.
- **Kube-proxy.** Keeps network rules and perform forwarding.
- **Container runtime.** Runs containers.

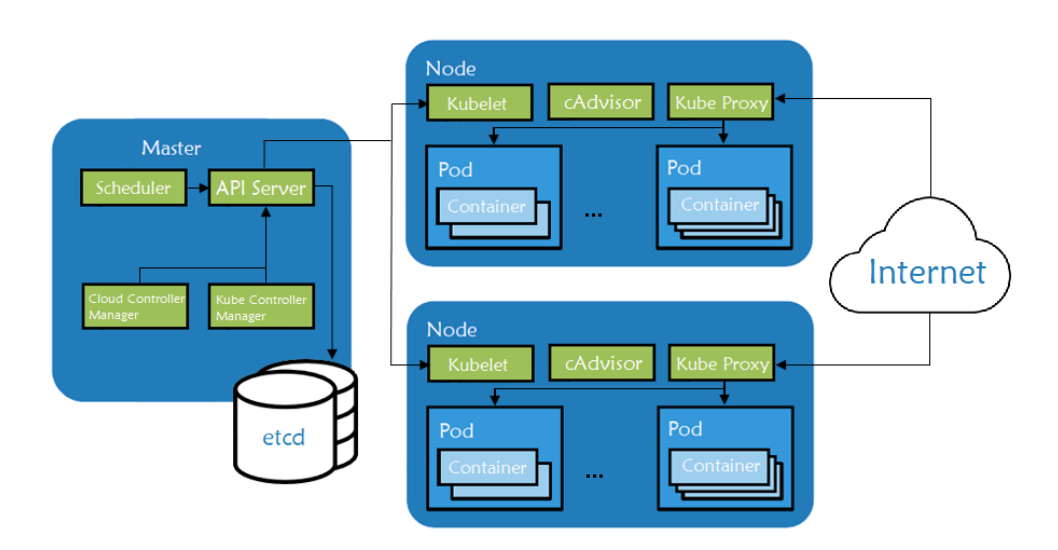

Kubernetes Architechture

Inorder to create a K8s cluster on Azure Microsoft created a solution named as **Azure Kubernetes Service(AKS)** . AKS is Microsoft Azure's managed Kubernetes solution that lets you run and manage containerized applications in the cloud. Since this is a managed Kubernetes service, Microsoft takes care of a lot of things for us such as security, maintenance, scalability, and monitoring. This makes us quickly deploy our applications into the Kubernetes cluster without worrying about the underlying details of building it.

#### **Solution:-**

Some steps and pre-requisite needs to be followed:

- **Cloning from github**
- **Install Azure CLI and Configure**
- **Dockerize the Project**
- **Pushing Docker Image To Container Registry**
- **Creating AKS Cluster**
- **Configure Kuebctl With AKS Cluster**
- **Deploy Kubernetes Objects On Azure AKS Cluster**
- **Access the WebApp from the browser**

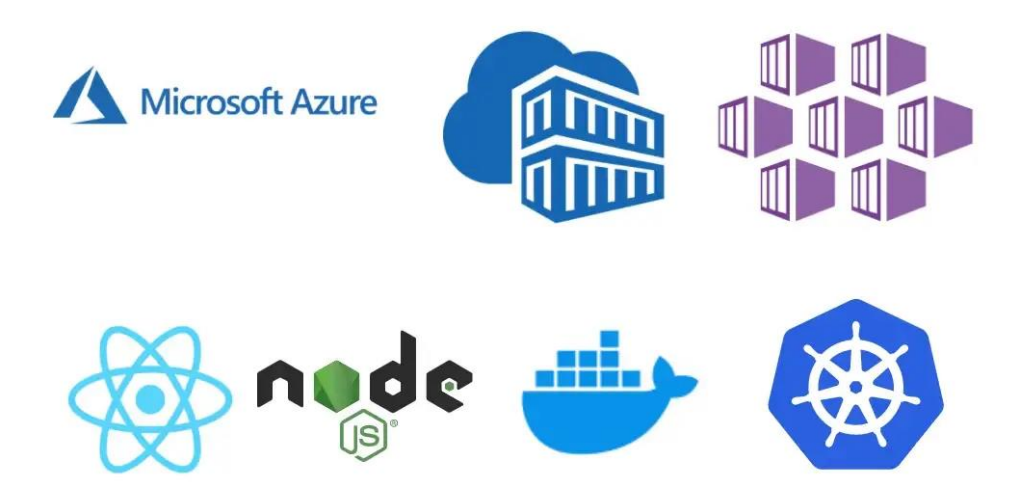

#### **Cloning from github:**

**Github repository**: https://github.com/imabhayvarshney/react-nodejs-aks.git

git clone https://github.com/imabhayvarshney/ react-nodejs-aks.git loning into '-react-nodejs-aks'... varning: You appear to have cloned an empty repository.

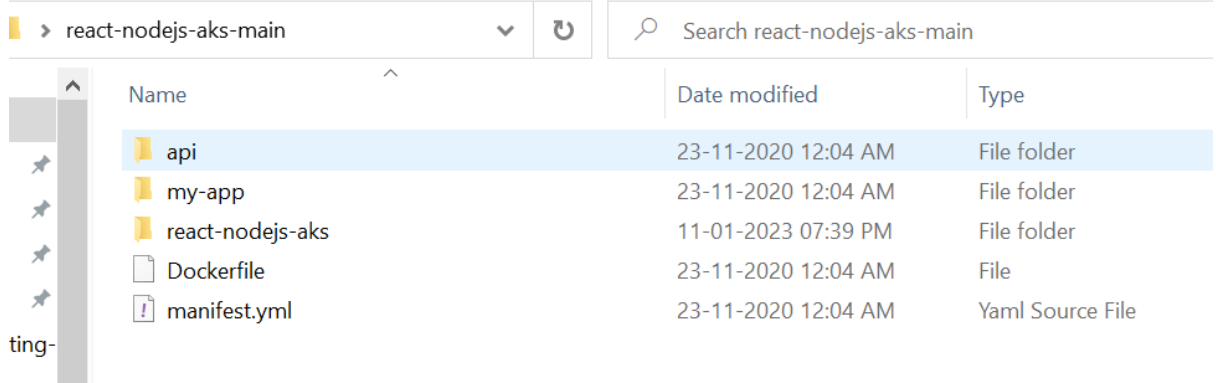

### **Install Azure CLI and Configure**

Once you have the Azure Account you can install Azure CLI. You can go to the below documentation and install Azure CLI based on your operation system. You can configure Azure CLI with your subscription.

- [Install Azure CLI](https://docs.microsoft.com/en-us/cli/azure/install-azure-cli?view=azure-cli-latest)
- [Login into your account](https://docs.microsoft.com/en-us/cli/azure/get-started-with-azure-cli?view=azure-cli-latest)

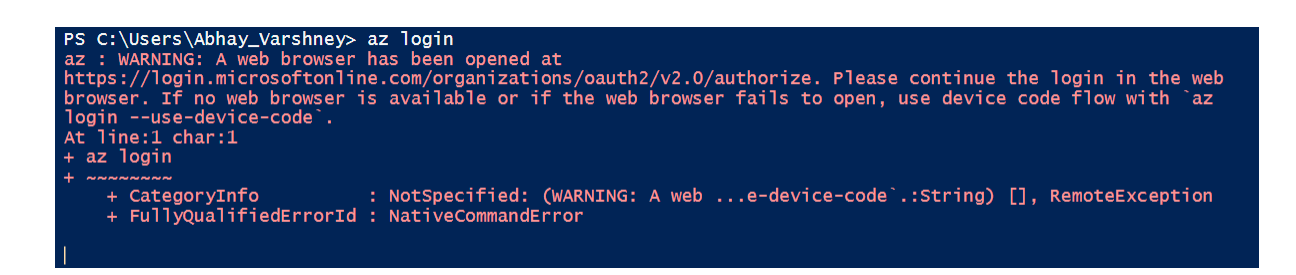

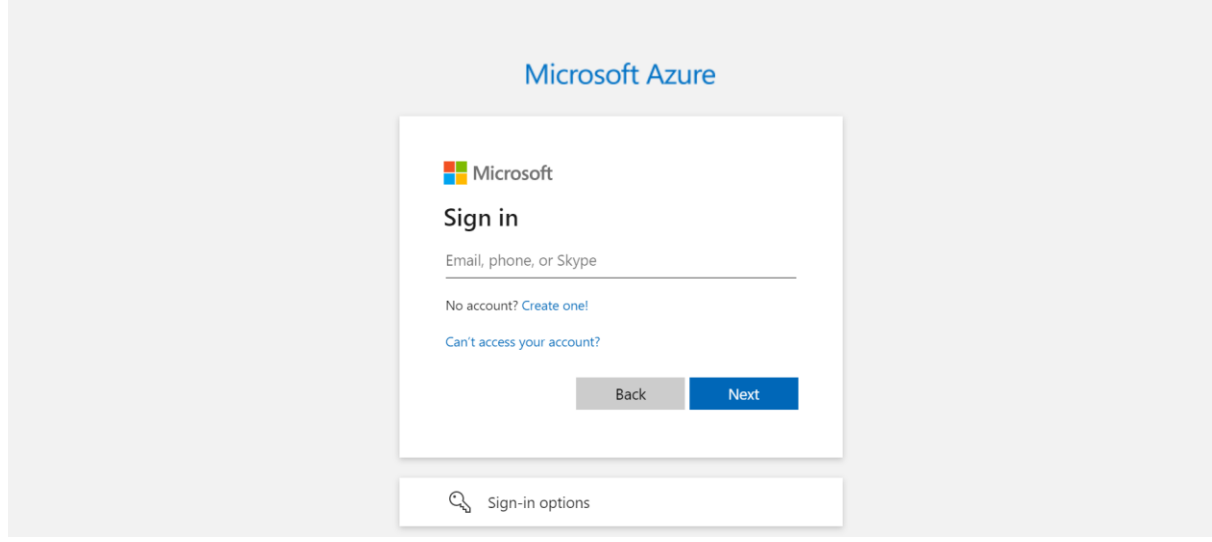

#### **Dockerize the Project**

Download Docker Desktop from the given link: - [https://hub.docker.com](https://hub.docker.com/)

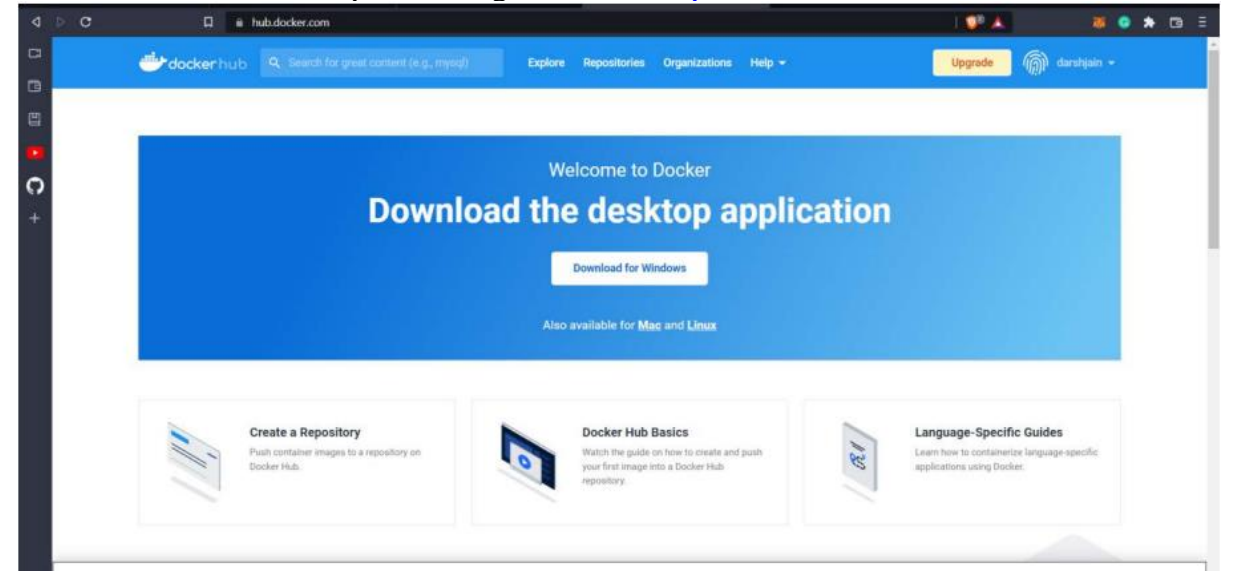

Run the installer for docker and follow the basic steps. Let it complete the installation

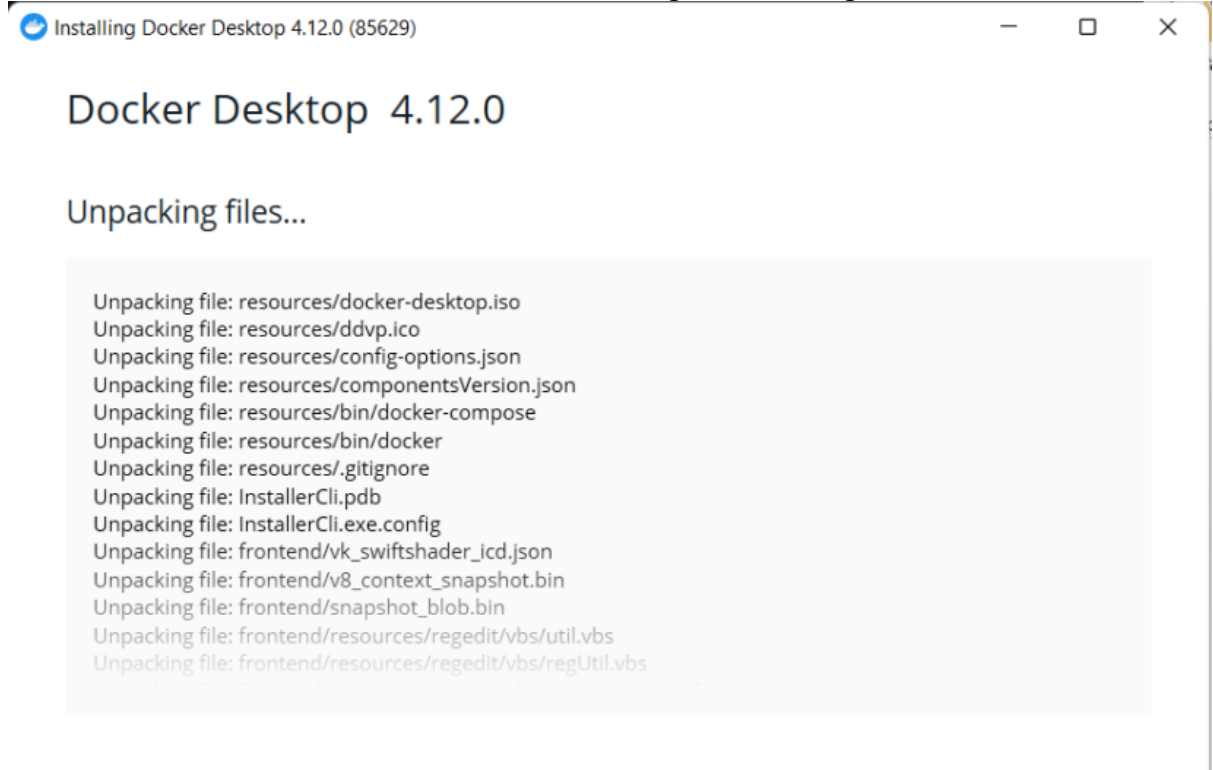

Start the Docker Desktop service by launching the application. You should receive the following screen upon successful installation and is ready for work.

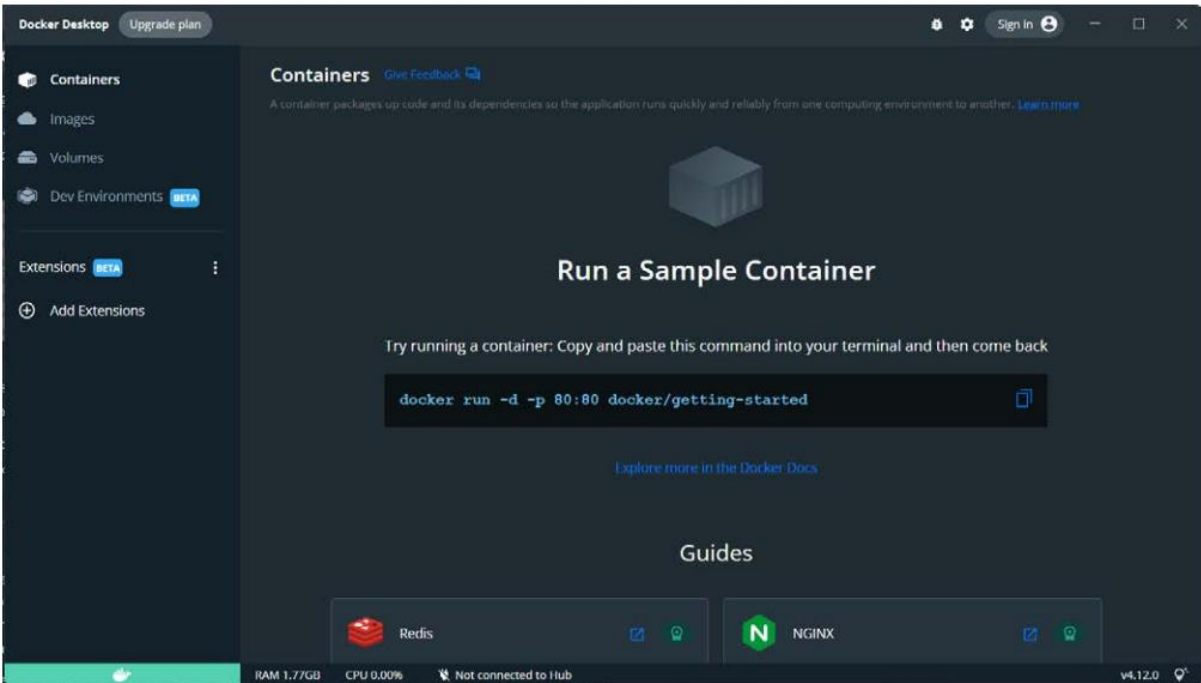

Azure AKS is a managed service that makes it easy for you to run Kubernetes on Azure. The first thing you need to do is to dockerize your project which we cloned from github. Here is the Dockerfile and it is using multi-stage builds to reduce the image size and surface attacks.

#### Dockerfile:

```
FROM node:10 AS ui-build
WORKDIR /usr/src/app
COPY my-app/ ./my-app/
RUN cd my-app && npm install && npm run build
FROM node:10 AS server-build
WORKDIR /root/
COPY --from=ui-build /usr/src/app/my-app/build ./my-app/build
COPY api/package*.json ./api/
RUN cd api && npm install
COPY api/server.js ./api/
EXPOSE 3080
CMD ["node", "./api/server.js"]
```
Here are the commands to build the image and run it on the Docker engine on your local machine. If you are new to Docker and check this detailed post on this topic.

#### **[Dockerizing React App With NodeJS Backend](https://medium.com/bb-tutorials-and-thoughts/dockerizing-react-app-with-nodejs-backend-26352561b0b7)**

// build the image docker build -t react-node-image .

// running on Image docker run -it -p 3080:3080 --name react-node-ui react-node-image

// list the image you just built docker images

// list the container docker ps

#### **Pushing Docker Image To Container Registry**

Azure container registry builds, store, secure, scan, replicate, and manage container images and artifacts with a fully managed, geo-replicated instance of [OCI distribution.](https://github.com/opencontainers/distribution-spec) Connect across environments, including Azure Kubernetes Service and Azure Red Hat OpenShift, and across Azure services like App Service, Machine Learning, and Batch.

Azure AKS works with any Docker registry such as Docker Hub, etc. But, here, we see how we can use the Azure container registry to store our Docker images. Once you set up the Azure portal account and creates a resource group as above you can create a container registry as below.

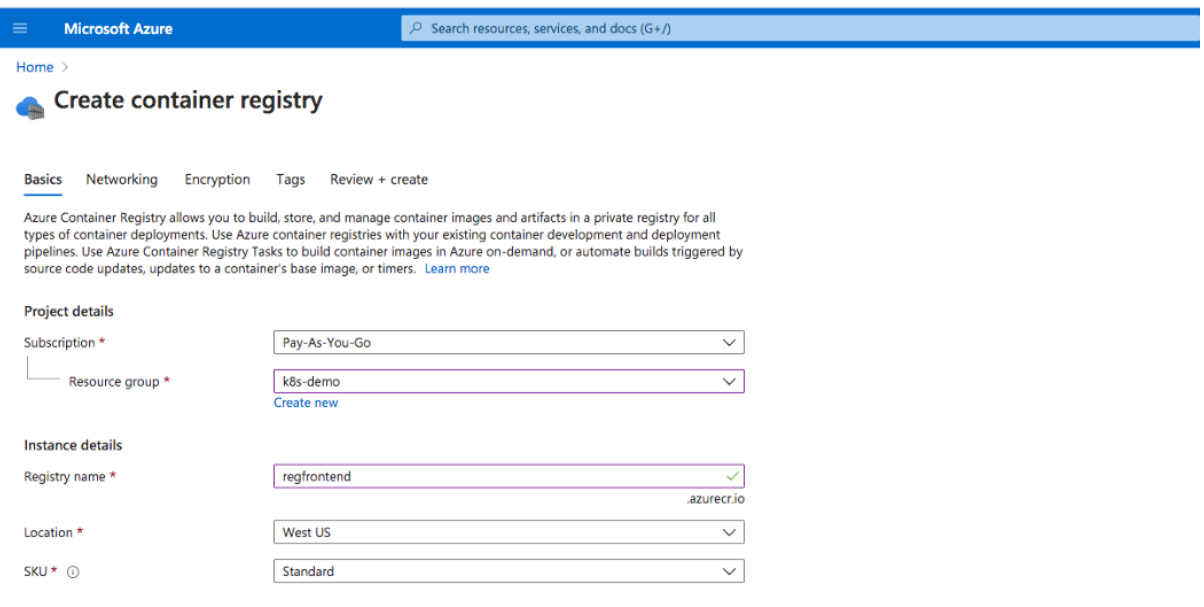

Once you review and create you can see the following screen.

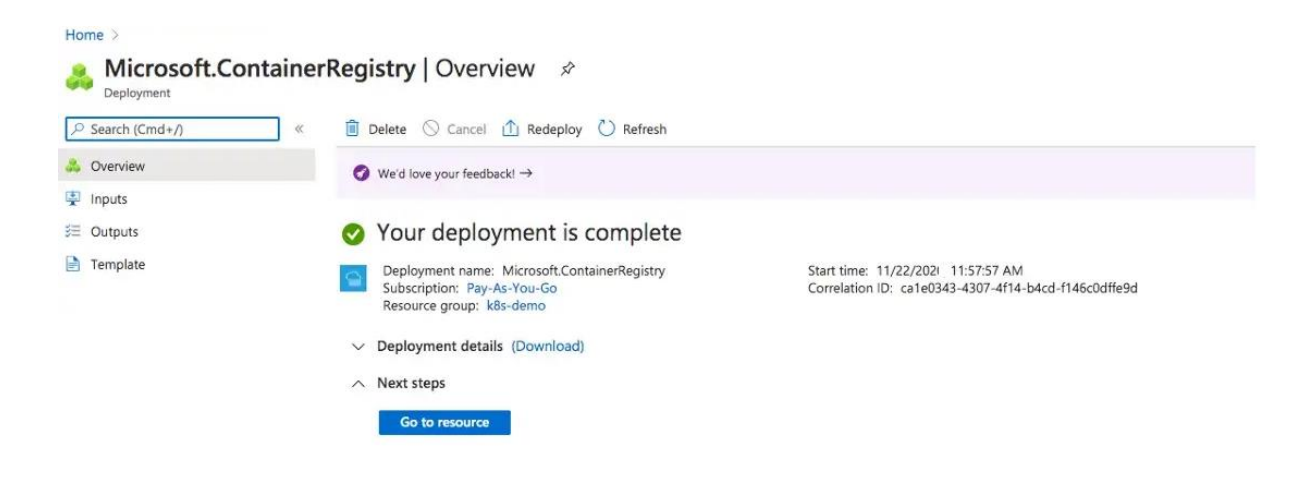

You can see the main container registry page below.

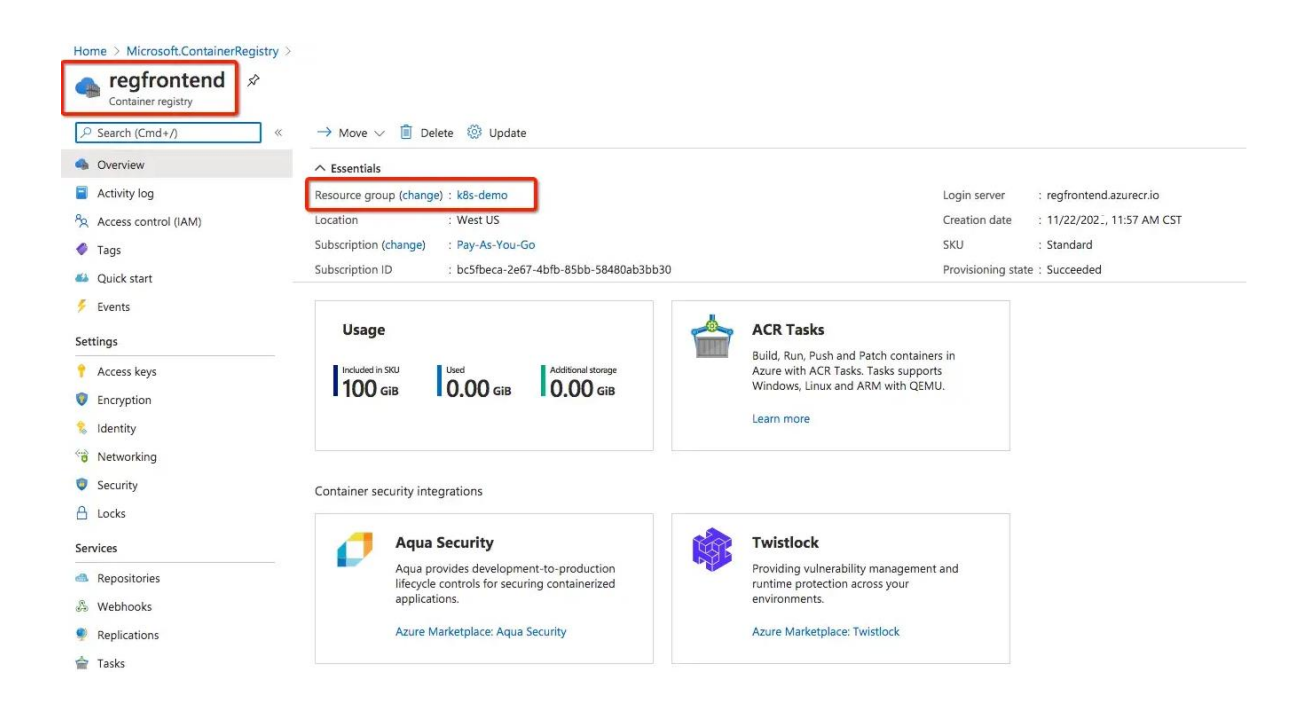

You can do the same things with the Azure CLI with the following commands. Make sure you log in to your Azure Account with CLI with this command az login before running the below commands.

// create a resource group az group create --name k8s-demo --location westus

// create a container registry az acr create --resource-group k8s-demo \ --name regfrontend --sku Basic

It's time to build and push the Docker image with the following command. After cloning the above project and go to the root folder where Dockerfile resides and run this command.

```
az acr build --image aksdemo/react-nodejs:v1 \
   --registry regfrontend \
   --file Dockerfile .
```
You will see the output below

```
6ad22fbe53ce: Pushed
6ad22fbe53ce: Pushed<br>
26d22fbe53ce: Pushed<br>
2020/11/22 18:07:20 Successfully pushed image: regfrontend.azurecr.io/aksdemo/react-nodejs:v1<br>
2020/11/22 18:07:20 Successfully pushed image: regfrontend.azurecr.io/aksdemo/react
- image:<br>- image:<br>registry: regfrontend.azurecr.io
      repository: aksdemo/react-nodejs
      tag: v1digest: sha256:eb187a5e50607148e4b8c82703bc147807a1c19a54e44e9677995833a93f1add
  tpository: tibrary/node<br>tag: "10"<br>digest: sha256:14fa22a8989cd64ce811db9d47e3ed2910e0f2d95323240e23bc928201bbf313<br>git: {}
Run ID: cf1 was successful after 3m47s
```
You can see all the details in the portal as well.

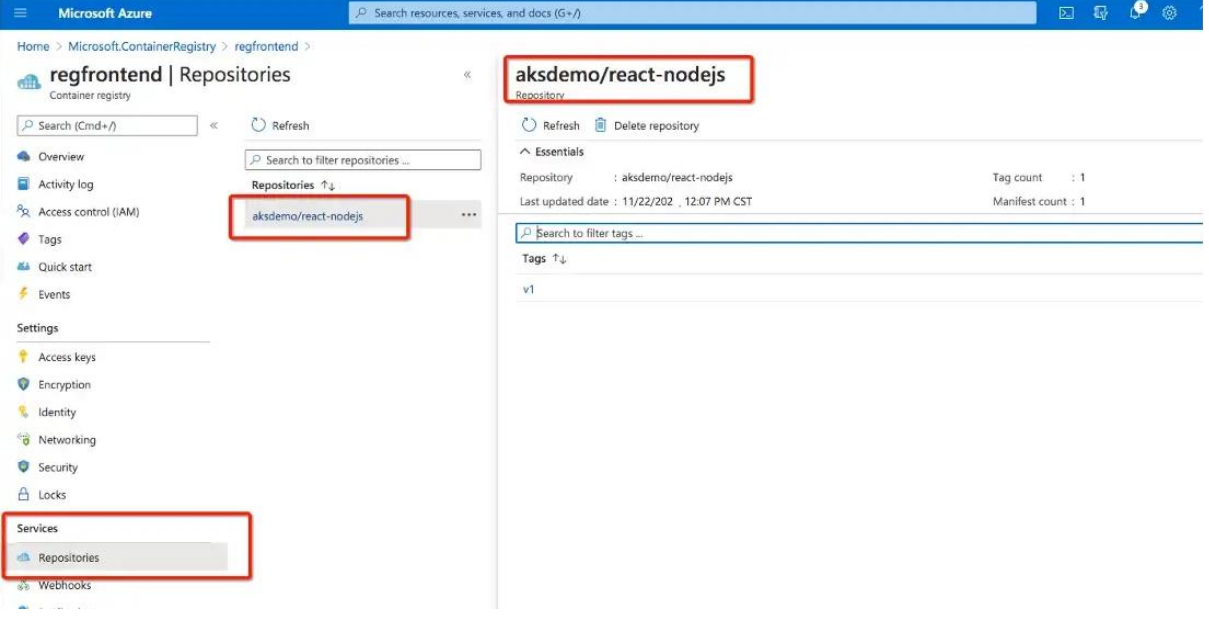

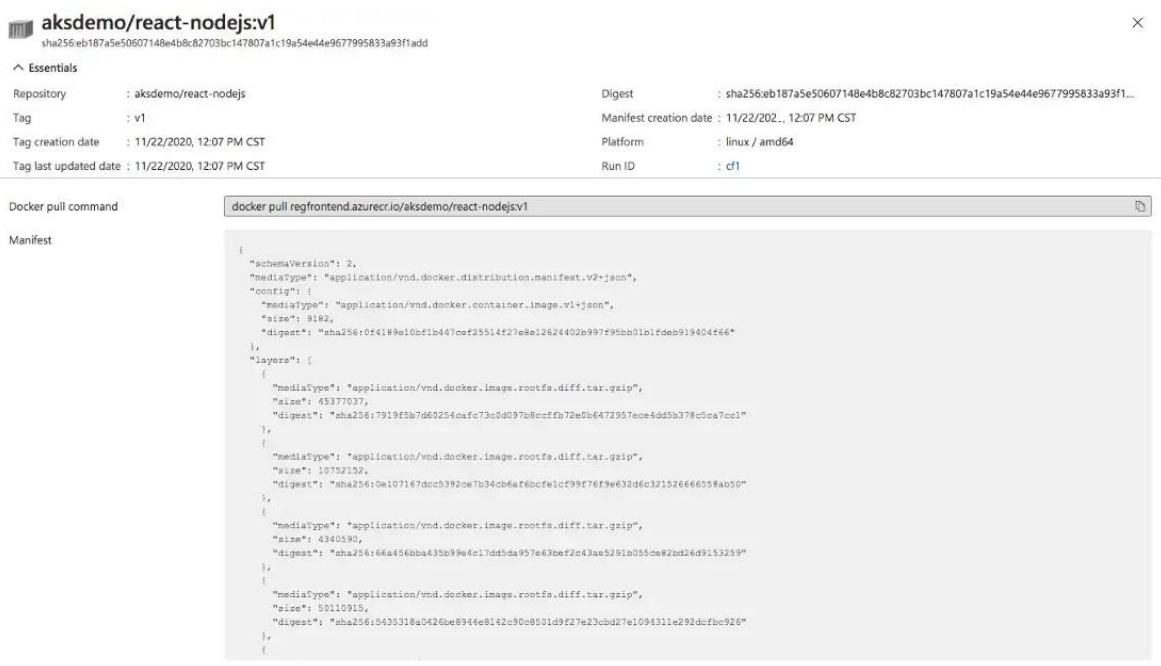

If you want to pull this repository you need to use this command.

docker pull regfrontend.azurecr.io/aksdemo/react-nodejs:v1

#### **Creating AKS Cluster**

First, you need a resource group for all your resources. Let's create a resource with the following command.

az group create --name k8s-demo --location westus

Let's create a cluster with the following command. Notice that we are using the same resource

group that we created above. You can see the JSON formatted result after a few minutes.

az aks create --resource-group k8s-demo --name frontend-cluster --node-count 3 --enable-addons monitoring --generate-ssh-keys

You can see the following cluster in the console.

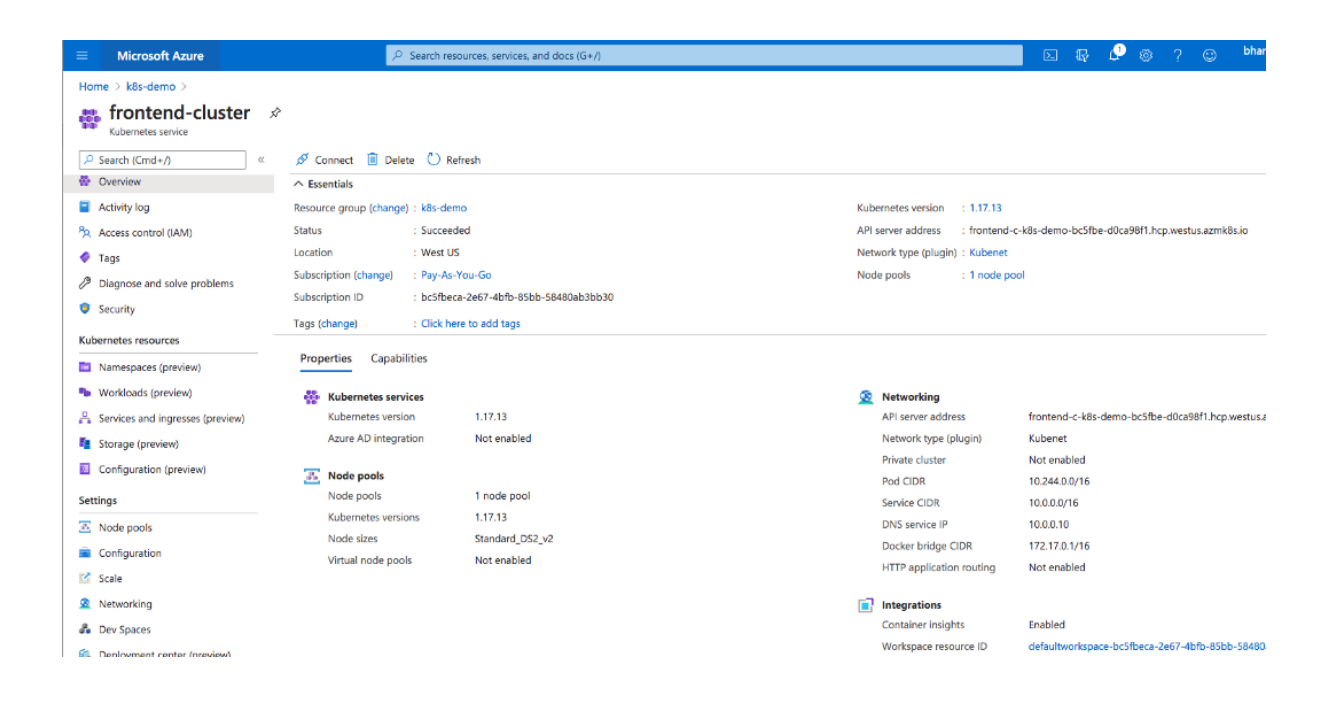

#### **Configure Kubectl With AKS Cluster**

Kubectl is the command-line utility for the Kubernetes. You need to install kubectl before you configure it. Run the first command only if you don't have kubectl on your local machine.

```
// install CLI
az aks install-cli
// connect to your cluster
az aks get-credentials --resource-group k8s-demo --name frontend-cluster
// get all the contexts
kubectl config get-contexts
// verify the current context
kubectl config current-context
// get the node
kubectl get nodes
```
-MacBook-Pro:next \$ az aks get-credentials --resource-group k8s-demo --name frontend-cluster Merged "frontend-cluster" as current context in /Users/bhargavbachina/.kube/config -MacBook-Pro:next S kubectl config current-context frontend-cluster -MacBook-Pro:next \$ kubectl get nodes % kubectl get nodes<br>STATUS ROLES AGE<br>Ready agent 5m59s<br>Ready agent 5m52s<br>Ready agent 5m53s **NAMF** VERSION aks-nodepool1-95737313-vmss000000  $5m59s$  $v1.17.13$ aks-nodepool1-95737313-vmss000001  $v1.17.13$ aks-nodepool1-95737313-vmss000002  $v1.17.13$ 

#### **Deploy Kubernetes Objects on Azure AKS Cluster**

Now we have configured kubectl to use Azure AKS from our own machine. You need to integrate the container registry with the AKS. Let's attach the container registry with the cluster with the following command.

az aks update -n frontend-cluster -g k8s-demo --attach-acr regfrontend

Let's create deployment and service objects and use the image from the Azure container registry. Here is the manifest file which contains these objects.

```
apiVersion: apps/v1
kind: Deployment
metadata:
 creationTimestamp: null
 labels:
   app: react-webapp
 name: react-webapp
spec:
 replicas: 5
 selector:
   matchLabels:
      app: react-webapp
 strategy: {}
 template:
   metadata:
      creationTimestamp: null
     labels:
        app: react-webapp
   spec:
      containers:
      - image: regfrontend.azurecr.io/aksdemo/react-nodejs:v1
        name: webapp
        imagePullPolicy: Always
        resources: {}
        ports:
          - containerPort: 3080
status: {}
---
apiVersion: v1
kind: Service
metadata:
 name: react-webapp
 labels:
```

```
run: react-webapp
spec:
 ports:
 - port: 3080
   protocol: TCP
 selector:
   app: react-webapp
 type: LoadBalancer
```
If you cloned the above example project and you are at the root folder just use this command to create objects

kubectl create -f manifest.yml

deployment.apps/react-webapp created service/react-webapp created

#### **K8s objects created**

You can use the following commands to verify all the objects are in the desired state.

```
// list the deployment
kubectl get deploy
// list the pods
kubectl get pod
// list the service
kubectl get svc
```
We can see 5 pods running since we have defined 5 replicas for the deployment.

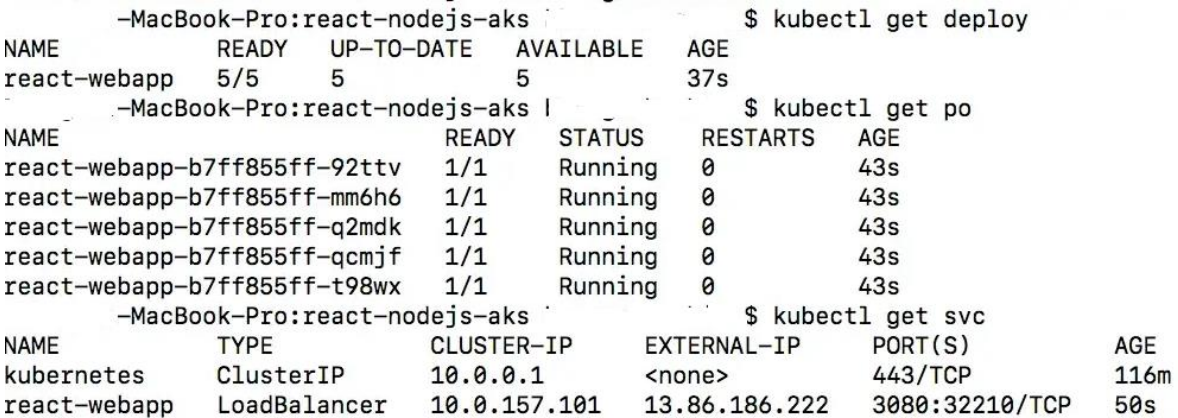

#### **Access the WebApp from the browser**

We have created a service with the LoadBalancer type. You can get the external IP from the service and access the entire from the browser.

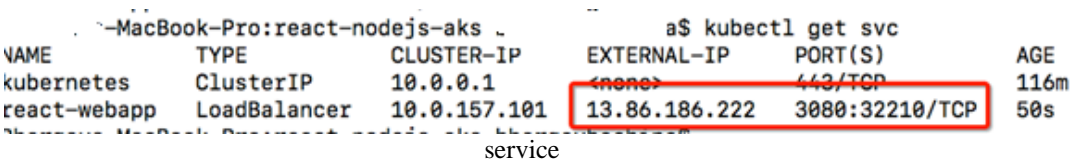

You can access the webapp with the following URL

## http://13.86.186.222:3080

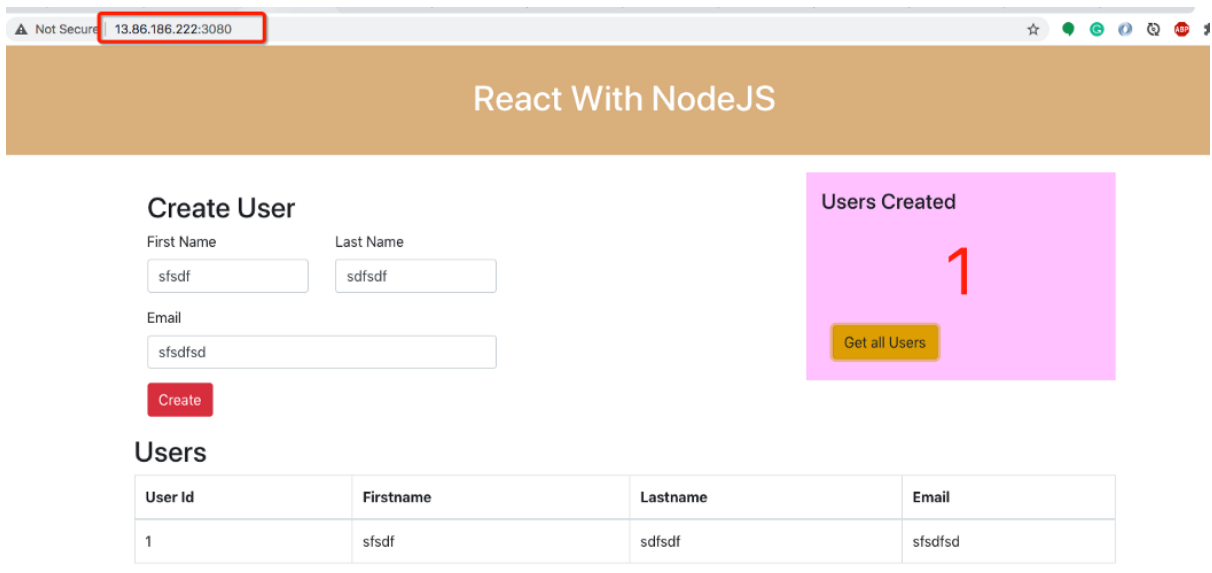